# **Brother PE-design Plus.**

PE-design Plus ha molte possibilità.

Puoi inserire un logo personale (JPG) e convertirlo in un file di ricamo (PES). È anche possibile utilizzare i seguenti file: .bmp, .tif, .png, .gif. Tuttavia, ciò non significa che siano tutti ugualmente utili. Tramite il tuo computer puoi inserire vari loghi (non dimenticare di rispettare i diritti del designer!).

C'è anche la possibilità di dipingere i loghi da soli (sono supportati gli stessi file sopra).

PE-Plus può convertire tutte queste immagini in file di ricamo. Ci sono molti modi per farlo.

PE-design Plus ha un Wizzard che converte automaticamente un file immagine in un file ricamo. Non appena attivi PE-design Plus, il Wizzard appare immediatamente sullo schermo e appare la domanda: "Come si vuole creare il ricamo?"

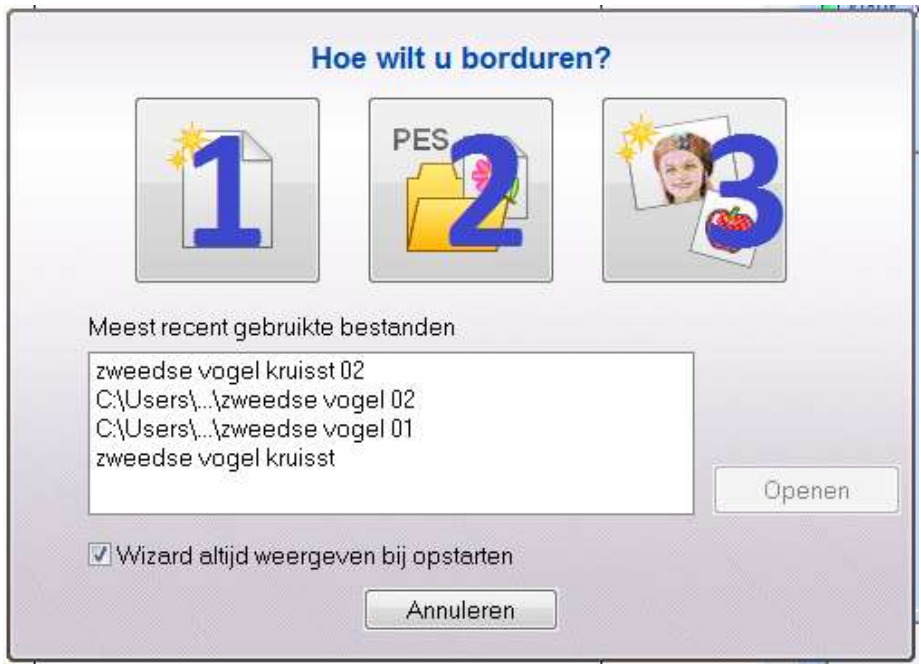

Quindi puoi scegliere; aprire una nuova pagina per creare un motivo da ricamo (1), aprire un motivo da ricamo esistente, PES (2) o attivare il Wizzard per convertire un'immagine in un motivo da ricamo (3). Nell'ultima opzione (3) è possibile scegliere tra 4 diversi schemi di ricamo: punto foto 1 (colore, seppia, grigio o monocromatico), punto foto 2 (colore o monocromatico), punzonatura automatica e punto croce (colore, seppia o Grigio). Guarda sotto.

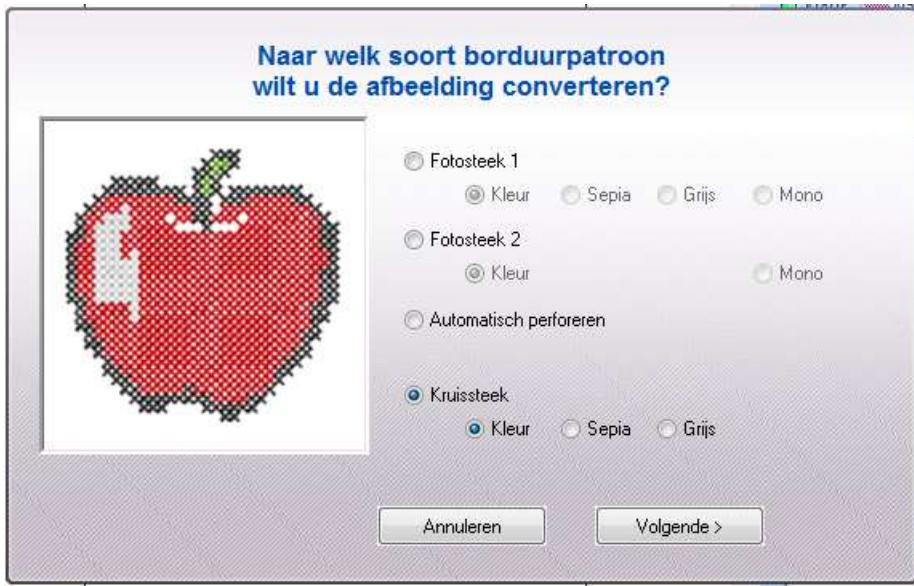

Il programma ti aiuta a eseguire i vari passaggi con facilità.

A volte devi scegliere tra diverse opzioni per formare il design nel modo desiderato. Ad esempio, puoi ritagliare una parte di un'immagine e inserire una cornice. Questo è chiamato "un mascheratore". Il programma ha 16 maschere e un pulsante per adattare la misura al disegno.

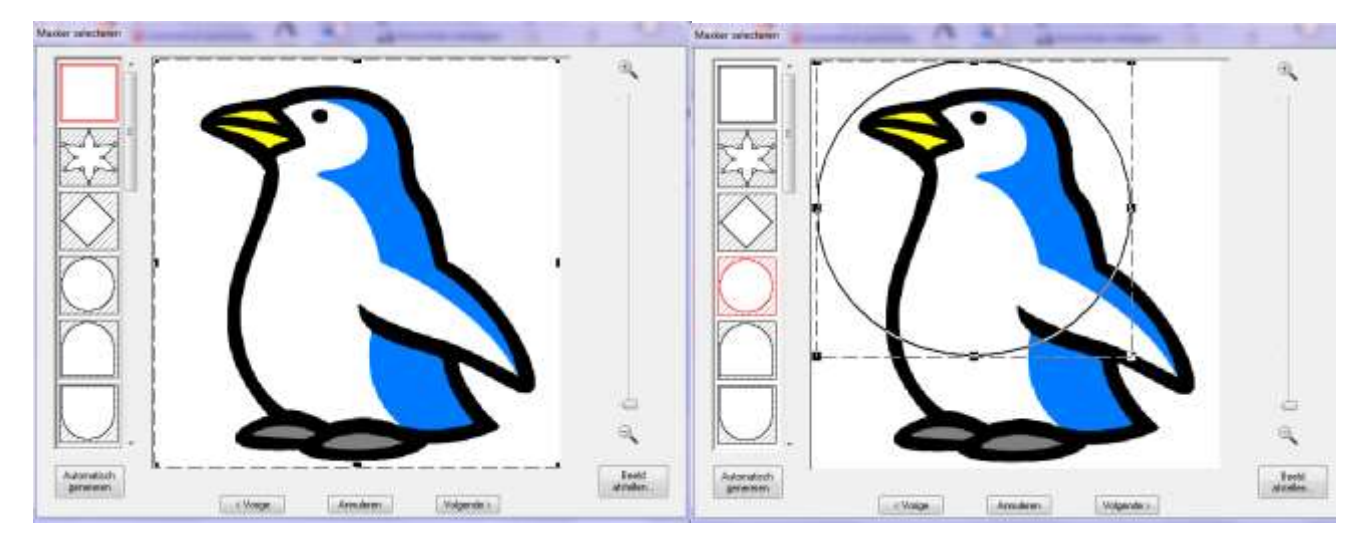

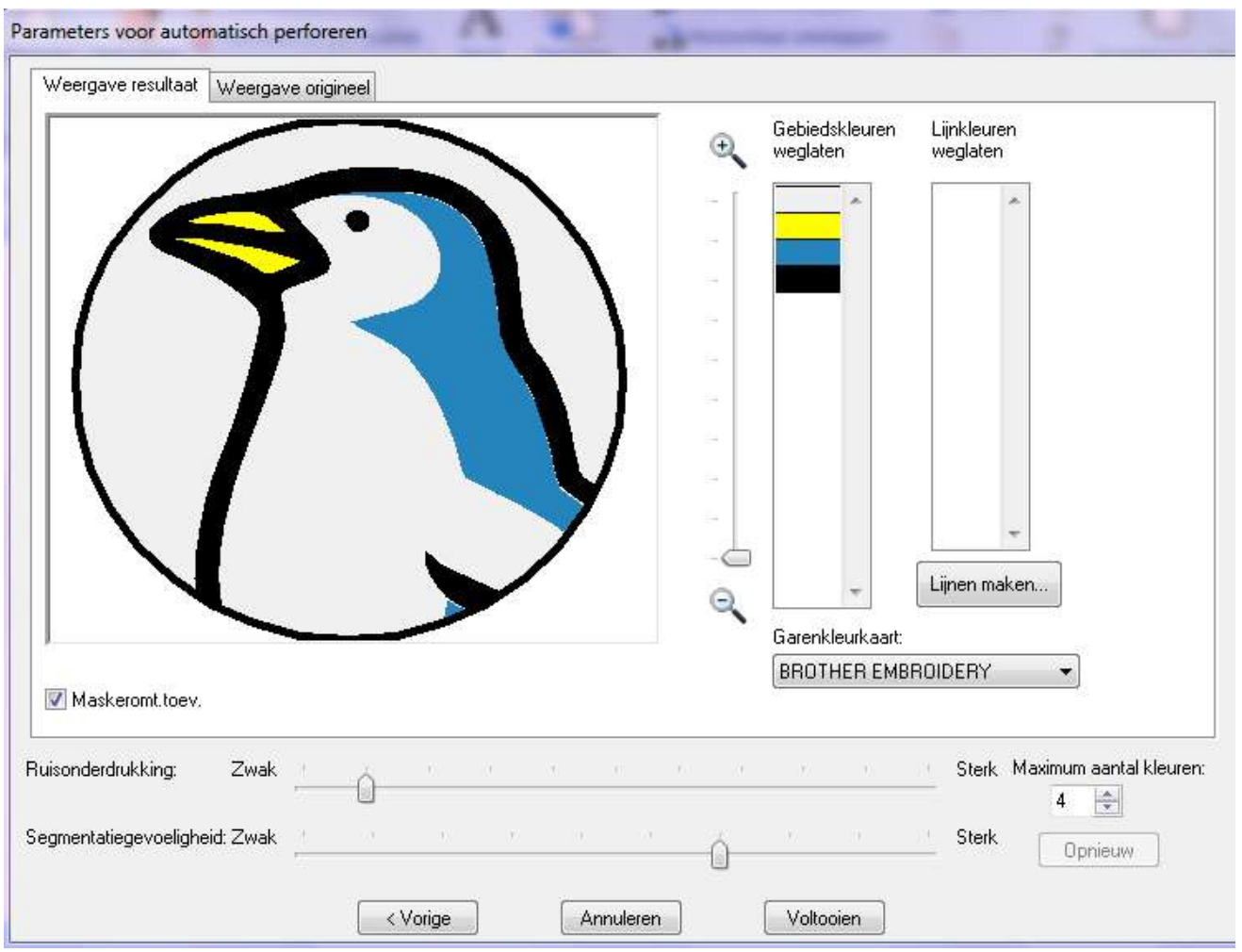

Il programma viene fornito con un manuale di istruzioni. Non appena l'immagine è stata trasformata in un motivo di disegno, puoi controllarla manualmente. Leggi ulteriori informazioni in cui "Informazioni aggiuntive e spiegazioni". Quando il motivo è pronto, puoi trasferirlo sulla tua macchina da ricamo Brother come segue:

- 1. Trasferimento del disegno su una scheda originale (fornita con il programma)
- 2. Trasferimento dei dati nelle macchine da ricamo tramite supporto USB
- 3. Direttamente dal PC alla macchina da ricamo con un cavo USB.

Dopodiché, la macchina funziona esattamente come con altri motivi da ricamo; la macchina usa color1, non appena è pronto, si cambia filo e si prosegue con color2, ecc.

## **Informazioni aggiuntive e spiegazioni PE-design Plus.**

#### **Puoi anche utilizzare PE-design Plus per aggiungere testi alle tue immagini.**

Per questa opzione puoi scegliere tra 35 varietà di caratteri tipografici. Dopo aver inserito il testo, puoi scegliere il modo in cui desideri inserire il testo, ad esempio un ventaglio. Puoi anche modificare il colore e lo spessore delle lettere. Ciò è possibile aprendo la finestra "colore" e "caratteristiche".

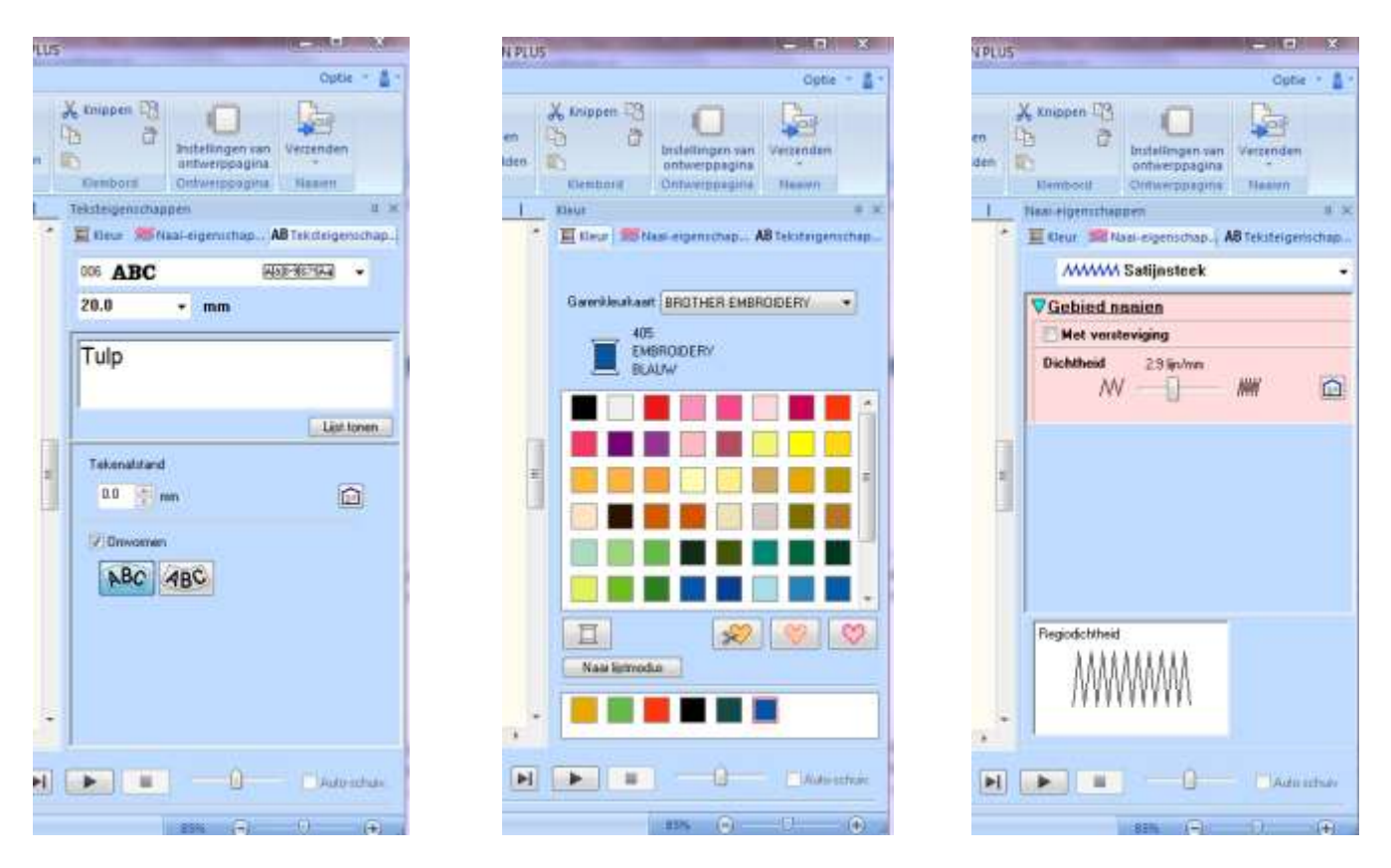

#### **Che tipo di operazioni posso eseguire con il programma PE-design Plus?**

Con PE-design Plus puoi eseguire molte funzioni con il motivo, come: spostare, ingrandire, ridurre, ruotare, trasformare in un effetto specchio, raggruppare, ...

Attenzione: i motivi da ricamo importati da una scheda ricamo non possono sempre apportare tutte queste modifiche.

#### **Controllo dei disegni da ricamo.**

È molto importante rivedere un motivo prima di iniziare a ricamarlo. Con la funzione "visualizzazione" puoi vedere come sarà il risultato finale. Con la funzione "Simulazione della cucitura" puoi seguire esattamente l'ordine di ricamo del motivo e il tempo necessario.

Le seguenti cose possono essere regolate o modificate:

**1.** Ordine di cucitura.

**2.** Applicazione degli attributi di cucitura a linee e aree: carattere, tipo di punto, direzione del punto e densità del punto. Tutto ciò influenza il risultato del ricamo.

**3.** Impostazione del colore filo.

 Esempio di motivo del punto di riempimento Bladerer Armássos.

### **Come posso migliorare manualmente il mio ricamo con PE-design Plus?**

Apri il pattern PES che desideri migliorare.

**Passaggio 1:** a sinistra del motivo vedrai "ordine di ricamo". Accanto ai colori vedrai una croce diritta in un quadrato. Clicca sulla croce e vedrai le parti di un colore (es. 1-2, 1-2, 1-3, ecc.; Poi 2-1, 2-2, 2-3, ecc.). Facendo clic su una parte, la attiva (contrassegnata da una linea rossa tratteggiata).

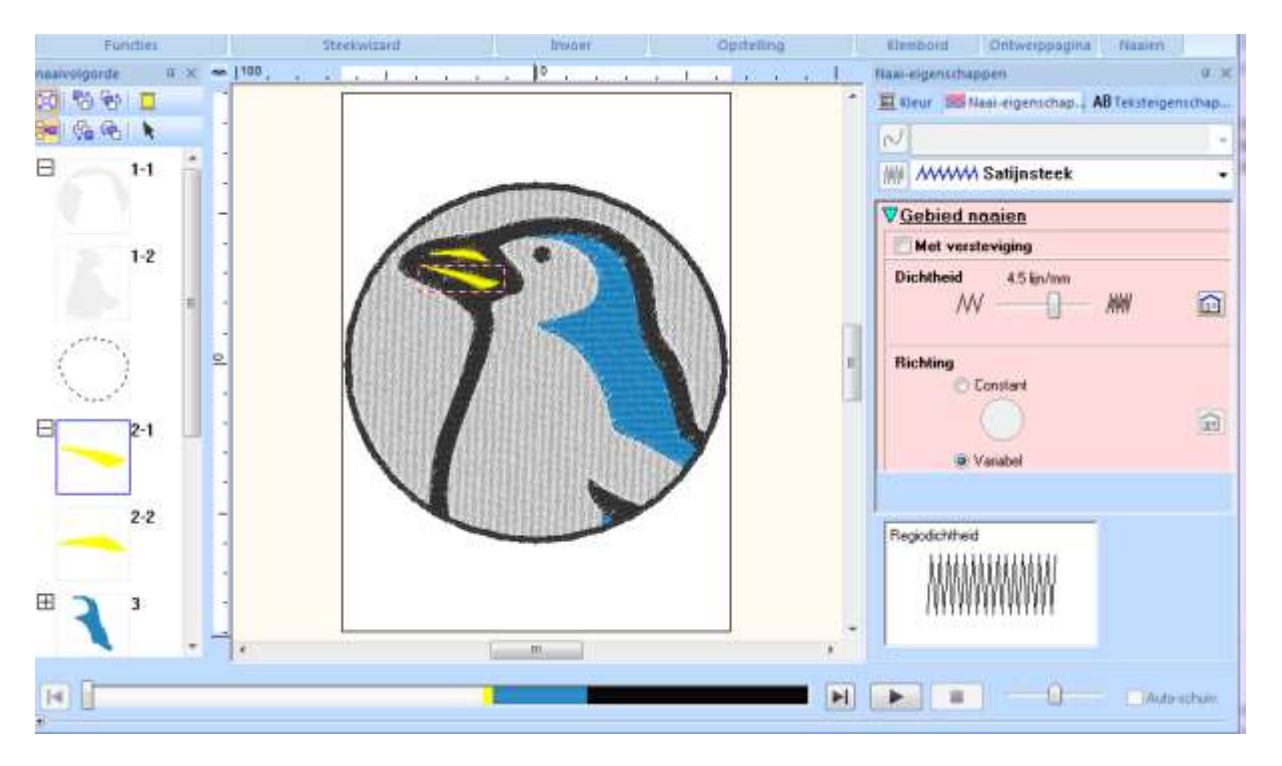

**Passaggio 2:** ora la parte scelta è attiva nel motivo da ricamo. A destra del ricamo puoi vedere le "caratteristiche di ricamo".

Qui puoi modificare alcune impostazioni (per la parte attiva o più parti contemporaneamente):

- il tipo di punto: "**punto pieno**", "**punto riempimento**" e "**punto riempimento programmato**".

- "**con rinforzo**": Dipende dallo schema che devi disattivare o attivare questa funzione. In molti casi non è consigliabile utilizzare il rinforzo, ad esempio in piccoli ricami. Quando si ricamano pezzi di grandi dimensioni, il risultato è più bello con il riempimento ed evita di tirare il tessuto.

- la "**densità del punto**" può essere adattata: costante (dovrai scegliere una direzione) o variabile (il programma sceglie una direzione adatta al motivo). I contorni sono solitamente più belli a punto pieno e una direzione variabile. Si consiglia di ricamare aree ampie con un punto di riempimento o il punto di riempimento programmato.

Ripeti questi due passaggi per ciascuna parte del ricamo.

Dopo aver eseguito questi passaggi per ciascuna parte da ricamare, è possibile adattare l'ordine di ricamo. Il disegno di un piccolo occhio in un'area ampia potrebbe scomparire se lo ricamiamo per primo, ma risalterà quando scegliamo di ricamarlo per ultimo. Questo è anche il caso delle curve di livello. L'opzione per modificare l'ordine si trova nella finestra a sinistra del motivo.

Prima di iniziare a ricamare il motivo, controllare le misure del telaio da ricamo. Sullo schermo è possibile vedere le "impostazioni della pagina di layout" a destra. Fai "clic" lì e puoi inserire il formato del telaio da ricamo che intendi utilizzare. Durante il ricamo devi essere consapevole se stai usando el telaio giusto. È sempre possibile utilizzare un telaio da ricamo più grande, ma uno troppo piccolo può danneggiare el telaio da ricamo e persino la macchina.

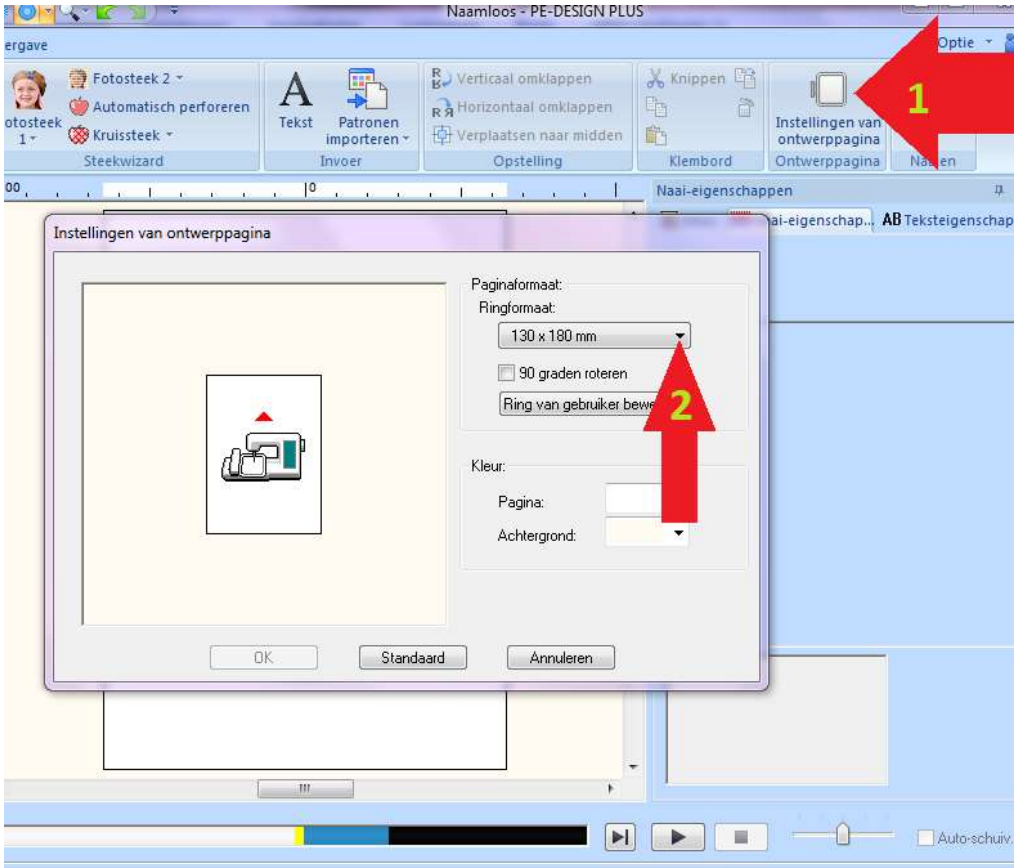

Ci auguriamo che questo programma ti piaccia molto. Team Matri.